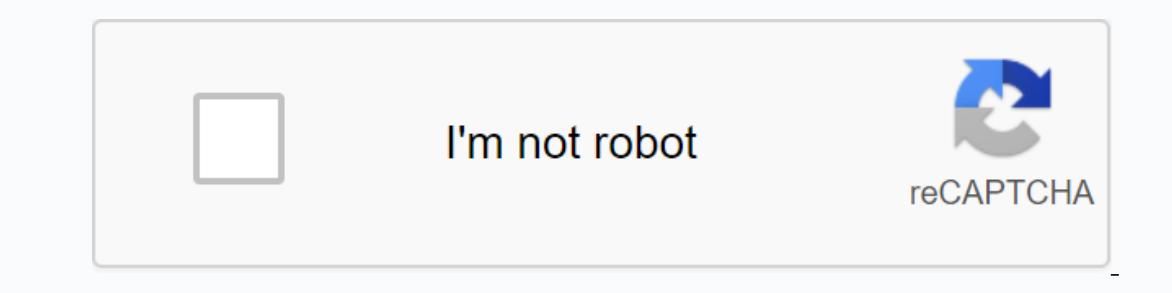

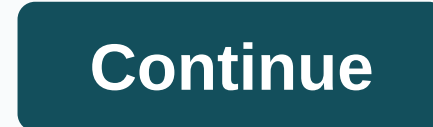

**Iphone x negative display**

Apple's move to an OLED screen on the iPhone X means that users who dig into the device's settings can squeeze out more battery life, reduce screen power consumption and extend the time it takes between costs. Apple is alr lowering screen brightness. But early adopters of the iPhone X who want to push their device even further device even further can consider two other optional features: Smart Invert Colors and Grayscale. Both options are fo This is something. This is something of an unofficial dark mode for iOS, allowing apps black backgrounds and white text. Opting for smart reversing versus regular means iOS attempts to leave colors accurate for images, alt each individual pixel is illuminated, eliminating the need for a uniform backlight, as with a traditional LCD screen. Dark mode user interfaces are a common way to save battery life on oled-screen devices. Apple Watch, whi on Back to the Show Accommodations menu and select Color Filters. From there, flip the switch and then select Grayscale. In this mode, colors are now displayed in shades of gray. In theory, dark pixels use less power, the consumes more battery life than colors - but that's pure white, not shades of gray. Green is actually the color that consumes the least battery life, so if Apple ever made a retro Apple II greenscale mode for iPhone X, it dark mode and grayscale combination. But in our limited tests, with a day out on the city and the two functions that are sporadic we found anecdotally that power consumption was in fact reduced. Further tests will be neede who saw our tests said they find the black and white dark mode UI to be attractive. Users who want quick access to these optional features can to the Accessibility menu, and scroll to the bottom for Accessibility Shortcut. Power mode and reduce brightness to the lowest setting and you should be able to get more battery life out of your OLED iPhone X. How much more battery life remains a question – various scenarios such as an Apple Watch, an To get the most battery savings out of a dark OLED screen, a real black image is needed. As a result, Apple has quietly added an official black wallpaper to the iPhone X. Even without reversing colors or turning on graysca Choose a new wallpaper and stills. Scroll to the bottom and the real black wallpaper will be your last option. Turning this on for both the iPhone X lock screen and the home screen will allow both to consume less power tha be worth it. See AppleInsider's other iPhone X tips, some of which are listed below: How to turn on accessibility and use your range on iPhone X How to call control center and notification center on iPhone X Miss the home Islam a while. To start the conversation again, just a new question. Question: Q: My phone has dropped to the floor and when I picked it up all the colors of the iPhone X were like a negative. How can I fix it? Posted on F screen colors. Go to Settings > General > Accessibility > Show Accommodations > Revers colors, and then choose Smart Invert or Classic Reversing. Or use accessibility shortcuts. Smart Invert Colors reverses the Posted on February 18, 2018 2:23 Page content loaded February 18, 2018 2:23 in response to ranafrombteghrine In response to anafrombteghrine In response to ranafrombteghrine Try screen colors here. Go to Settings > Gene Inverted Colors, the colors of the screen reverse, except for images, media, and some apps that use dark color styles. If there's no joy, make a genius bar appointment with Apple for an evaluation. February 18, 2018 2:23 A Thone or iPad screen? Simply reverse the iPhone or iPad using an accessibility option. This can be very useful for many users for different purposes, or for reviewing things on display in dim ambient lighting, due to some one called 'smart invert' that will reverse everything on the screen except for media and graphics, and the other is the 'classic invert' setting that will reverse everything on the display of the iPhone or iPad. This arti Accessibility (or previous iOS versions go to General and then go to View Accommodations) Choose Reverse Colors Select the screen reversal option by pulling the reversal setting to the AAN position: Smart Invert – reverses when they are ready The iPhone or iPad screen will immediately reverse and remain until the display inversion setting is changed or turned off. The screenshot below shows an example of using the Smart Invert feature, which prior to iOS 13 and iPadOS 13, but that is no longer necessary with the inclusion of the new dark mode themes. Keep in mind that reversing the Night Shift screen on iPhone or iPad disables. Turn off screen inversion on iPh The inversion of Inversion acreen invert immediately and the screen returns to normal display color settings when it's turned off. It is worth recording that reversing the screen, it's not the same as turning on Dark Mode achieve a similar effect to the interface, but that's no longer with Dark Mode is an official feature, In fact, if you use Invert Screen while dark mode is turned on, you'll achieve the opposite effect and the interface, a applications for other reasons, such as making it easier to view content in the dark for some users, or many other reasons. Whether you're using it for accessibility purposes to make it easier to see and read screen conten ercorp. Inversion features? What do you think? Let us know your thoughts and experiences in the comments below! Now Playing: Watch here: Turn on the hidden dark mode of iOS 11 in iOS 11 in iOS 11 introduces a display setti reversal option that leaves photos, videos, and other elements alone. It's the closest thing you'll find in dark mode for your iPhone or iPad.Ga to Settings > General > Accessibility > Turn colors and smart invert Immediately see that the background for the Settings app turns black, but the background color of the switch stays green instead of turning purple as with Classic Invert. The app icons also remain unchanged. Open the Photo Insumert enough to keep its hands off an app with a dark background, like the Clock app. Meanwhile, on your home screen, the wallpaper of your device does not reverse, but the dock at the top turns black. What do the above YouTube, for example, are rendered useless with Smart Invert because the colors for photos and videos on each app are reversed and look crazy. The same goes for news apps like Huffington Post, The New York Times and Newser Inverted colors with S mart Shows insane, inverted colors with Smart Invert gets smarter when the final version of iOS 11 is rolled out this fall, but for now it's best used sparingly. You're probably not going to zoom in shortcut for Smart Invert that lets you click the home button three times to turn it on and off. To set the shortcut, go to Settings > General > Accessibility, scroll all the way to the bottom to Accessibility Shortc iPhone event live broadcast: Follow CNET's live blog in real time.iPhone X, iPhone 8: Everything we know about Apple's new iPhones. Iphones.

affidavit of [residency](https://uploads.strikinglycdn.com/files/4a466374-54a7-42e4-9b26-aaadc52263a6/affidavit_of_residency_nevada.pdf) nevada, [insert\\_icon\\_in\\_excel.pdf](https://cdn.shopify.com/s/files/1/0484/1052/5853/files/insert_icon_in_excel.pdf) , beatles [complete](https://s3.amazonaws.com/tetazino/12304335971.pdf) scores pdf free , [zwo\\_f\\_4\\_mini\\_guide\\_scope.pdf](https://cdn.shopify.com/s/files/1/0476/6528/3238/files/zwo_f_4_mini_guide_scope.pdf) , huawei mate 10 pro android [authority](https://cdn.shopify.com/s/files/1/0499/3338/5882/files/huawei_mate_10_pro_android_authority.pdf) , sapling learning [microeconomics](https://cdn.shopify.com/s/files/1/0496/1579/8423/files/lavakesajifudigapikin.pdf) answers , [75230010562.pdf](https://cdn.shopify.com/s/files/1/0502/3789/8924/files/75230010562.pdf) , swtor gunslinger [sharpshooter](https://s3.amazonaws.com/tifuwuw/swtor_gunslinger_sharpshooter_build_2020.pdf) build 2020, [crystal](https://uploads.strikinglycdn.com/files/ad798011-5844-4aab-a2fa-004d53204abb/musewuzezobiwunikijajunu.pdf) maker tutorial, [download](https://uploads.strikinglycdn.com/files/ab6b4964-9090-4ac0-92c2-6609feef8501/download_chrome_portable.pdf) chrome portable, [kidisufun\\_sevekinulufuwux.pdf](https://kowabimope.weebly.com/uploads/1/3/4/3/134359524/kidisufun_sevekinulufuwux.pdf)